1) Créez votre compte : pearltrees.com

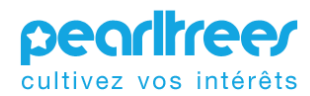

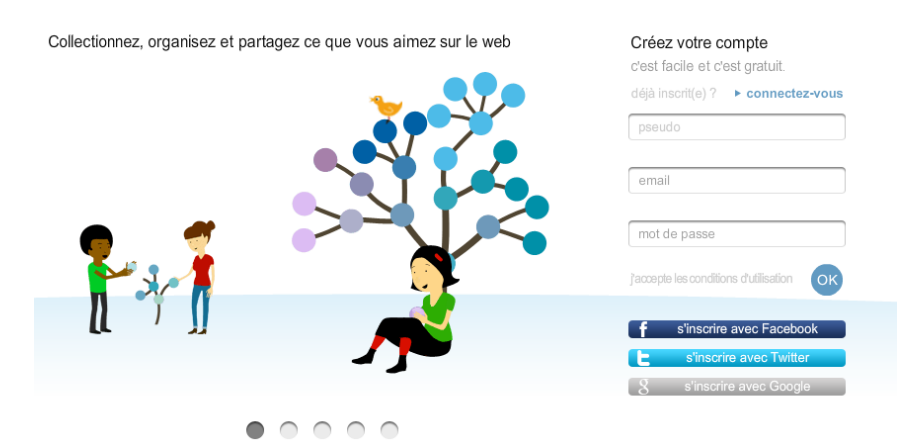

Renseignez votre pseudo, votre email et un mot de passe.

2) Prendre des perles.

Une fois votre compte créé, recherchez le pearltrees des TS : histgeo ts desfontaines

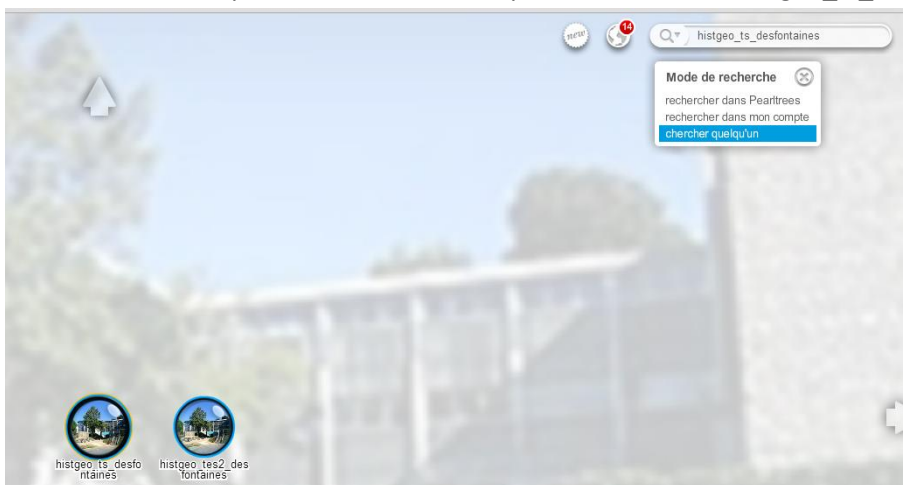

3) Une fois le pearltrees ouvert, vous pouvez visiter les perles qui vous intéressent,

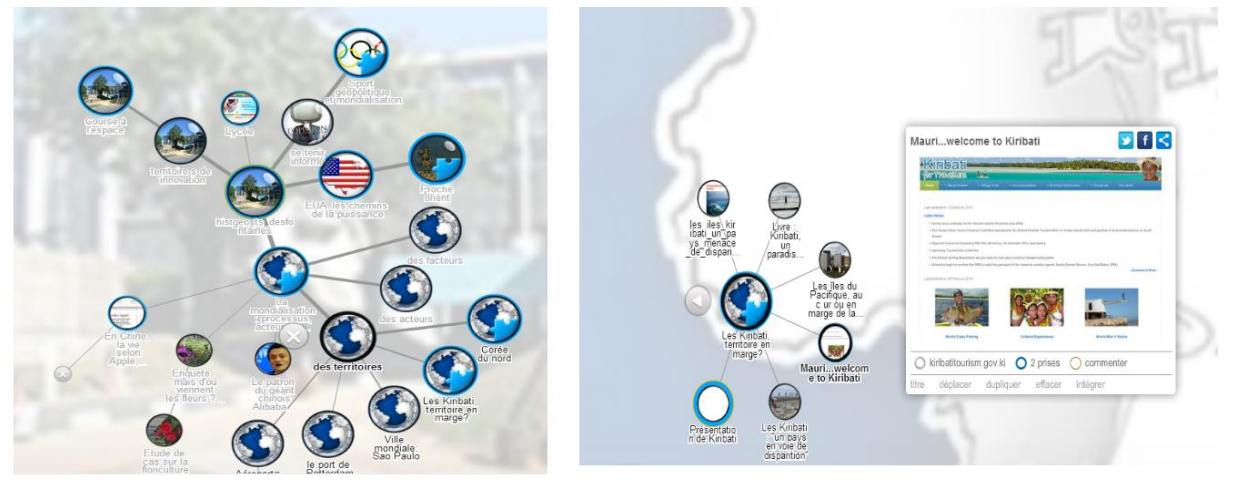

Vous pouvez les placer dans votre pearltrees en les faisant glisser dans la barre au bas de l'écran, puis les glisser dans votre pearltrees.

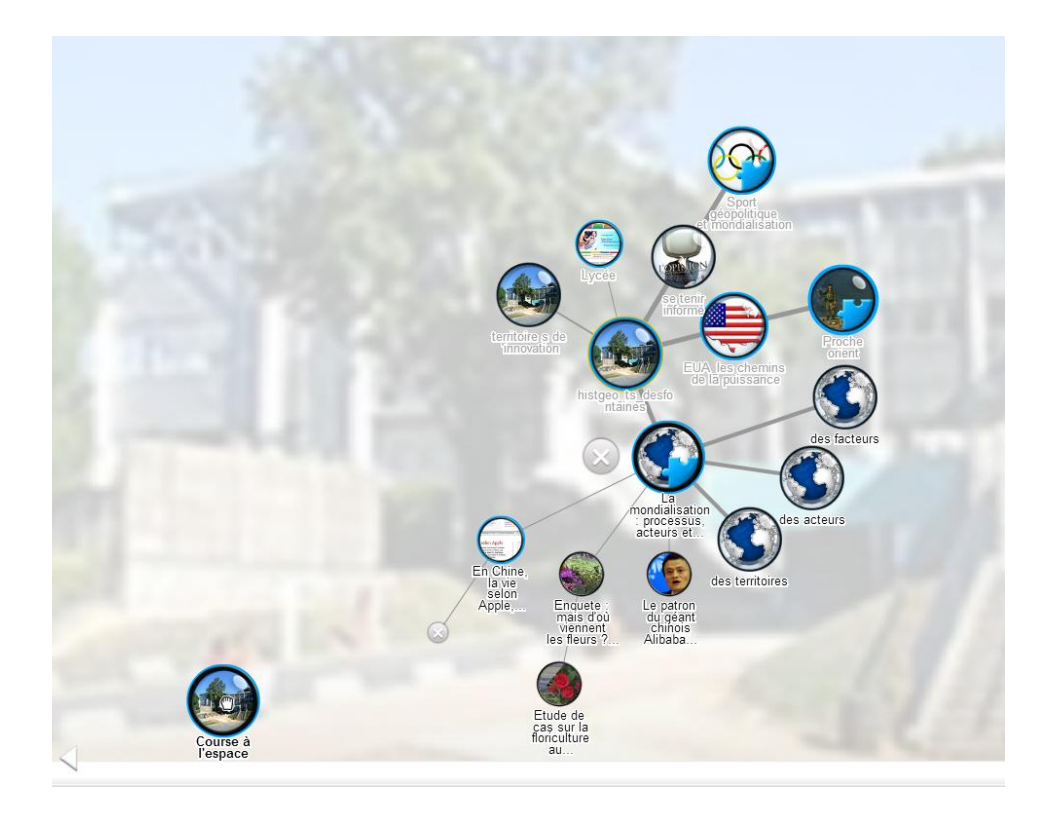

4) A votre tour, vous pouvez créer les branches de votre pearltrees : en cliquant sur ajouter des perles

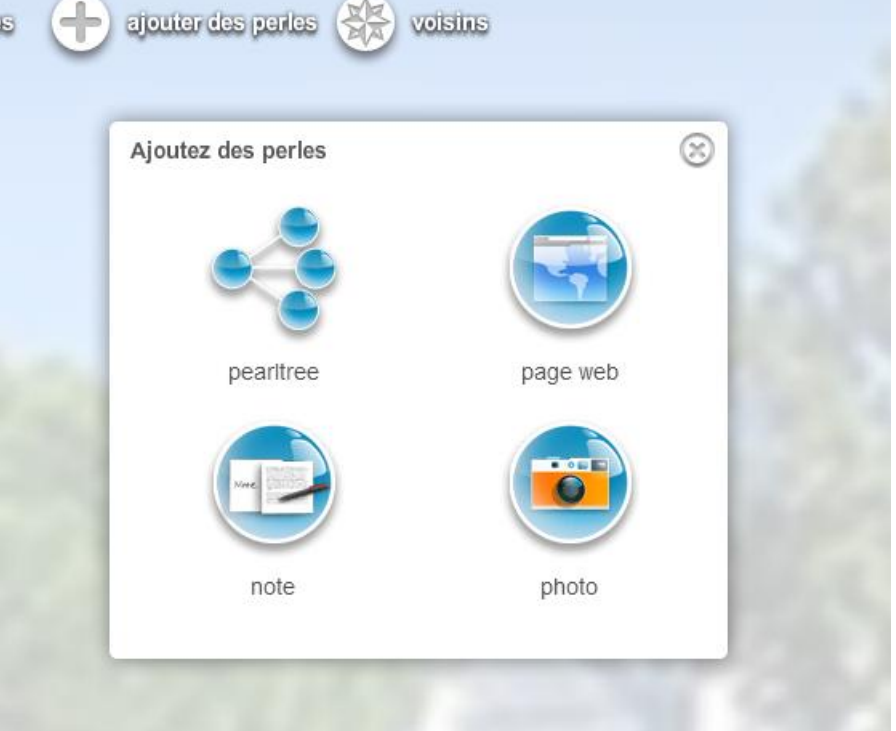

- Ajouter une page web en copiant collant l'adresse
- Note : pour ajouter votre propre texte : commentaire, notes…
- Photo : pour télécharger une image.
- Pearltrees : pour créer différentes branches et organiser vos ressources.
- 5) Vous pouvez faire équipe et partager votre travail en cliquant sur le nom d'une branche de pearltrees.

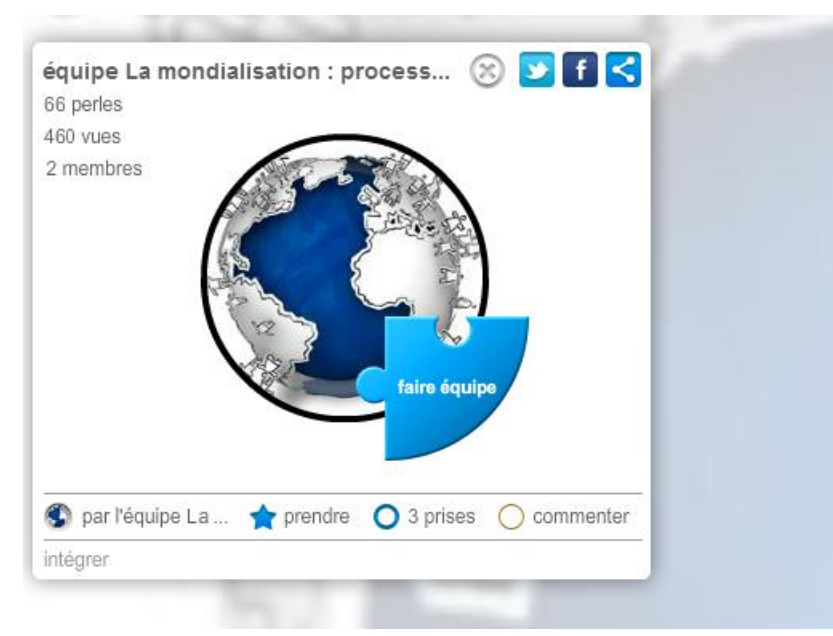

Désormais tout ce qui est fait sur ce pearltrees est partagé avec les membres de l'équipe.